# **UPENPhysEd.org**

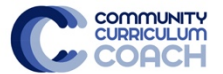

## **OPEN Community Curriculum Coaches and Social Media**

The first component of the OPEN CCC Manifesto is to *Learn*: "OPEN Coaches seek to learn from the greater physical education community." This requires a Personal Learning Network (PLN). Edutopia provides a great article to introduce you to the concept of a PLN (HERE), and there are many social media platforms that can be used to help teachers start and expand their networks.

As a professional development leader in your district, it's your responsibility to grow your own PLN and help others do the same. To start this process, let's focus on one social media platform with a rich network of educators and and a culture of sharing: Twitter.

### **Getting a Twitter Account**

Visit www.twitter.com and/or download the Twitter App for your mobile device. Follow the sign-up instructions and get started. Then, read this great blog post (HERE) by our friend Joey Feith. It's an amazing "how to" guide for those wanting to get the most out of Twitter.

The Social Media Station at our CCC event will focus on a few of the very basic elements of using Twitter: creating a tweet; retweets; mentioning others using Twitter handles; using hashtags; and who to follow.

## **The Basics**

Task 1: Following @OPENPhysEd

@OPENPhysEd is our Twitter handle. Type it into the search bar and then click "Follow." You'll now get news from OPEN in your Twitter feed.

#### Task 2: Tag @OPENPhysEd in a Tweet

Tap "What's happening" and type something like this: "Becoming an OPEN Coach with @OPENPhysEd national trainers. Ready to Learn, Inspire, and Lead!" The "@OPENPhysEd" part is the most important.

#### Task 3: Search #PhysEd

Tap the search icon and type in #PhysEd. Scroll through the results until you find an interesting tweet. Like and/or retweet the post. Then, follow the user who posted the tweet.

#### Task 4: Who to follow

Start with our OPEN National Trainers (@TheMsLoughlin & @bdevore7 are your social media coaches). See a complete list of OPEN and US Games trainers and presenters in the Coaches Corner (www.openphysed.org/openccc).

## **Beyond the Basics**

Challenge 1: Multimedia Tweets

Take a picture with a fellow OPEN Coach Candidate, tag @OPENPhysEd, and use #PhysEd.

#### Challenge 2: Grow your PLN

Find and follow all of the other CCC participants in your group with current/active Twitter accounts.

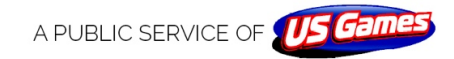